# **Galaxy Gear Boot Recovery**

#### **Oct, 2013 HHP Global CS team**

This material is a property of Samsung Electronics Co., Ltd. Any unauthorized use of this material can be punished under applicable International and/or domestic law.

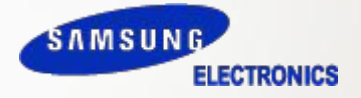

#### **Pre-Requisites**

- SM-V700 sample
- USB Recovery PC Program

- This document cannot be used without Samsung's Authorization -

1. Extract SM-V700\_USB\_Recovery\_V0.2.zip and run RecovTool\_v02.exe

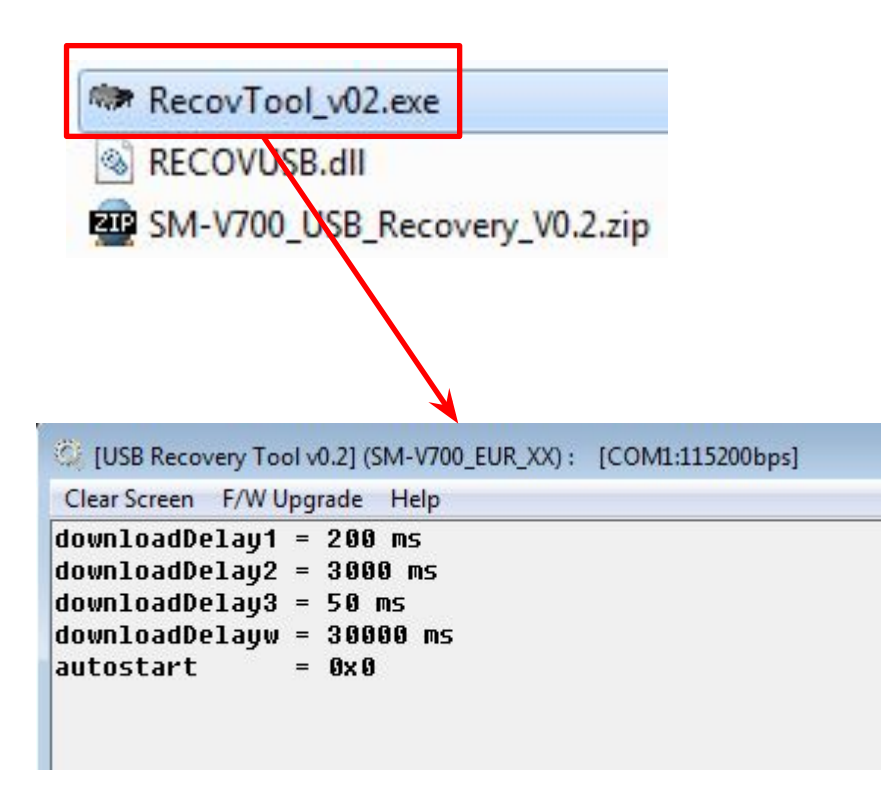

※ Other USB programs should be terminated.

- 2. Connect the SM-V700 to PC charging(or pogo) gender.
- 3. Supply power to the gear, then USB status of the program will be changed to OK.

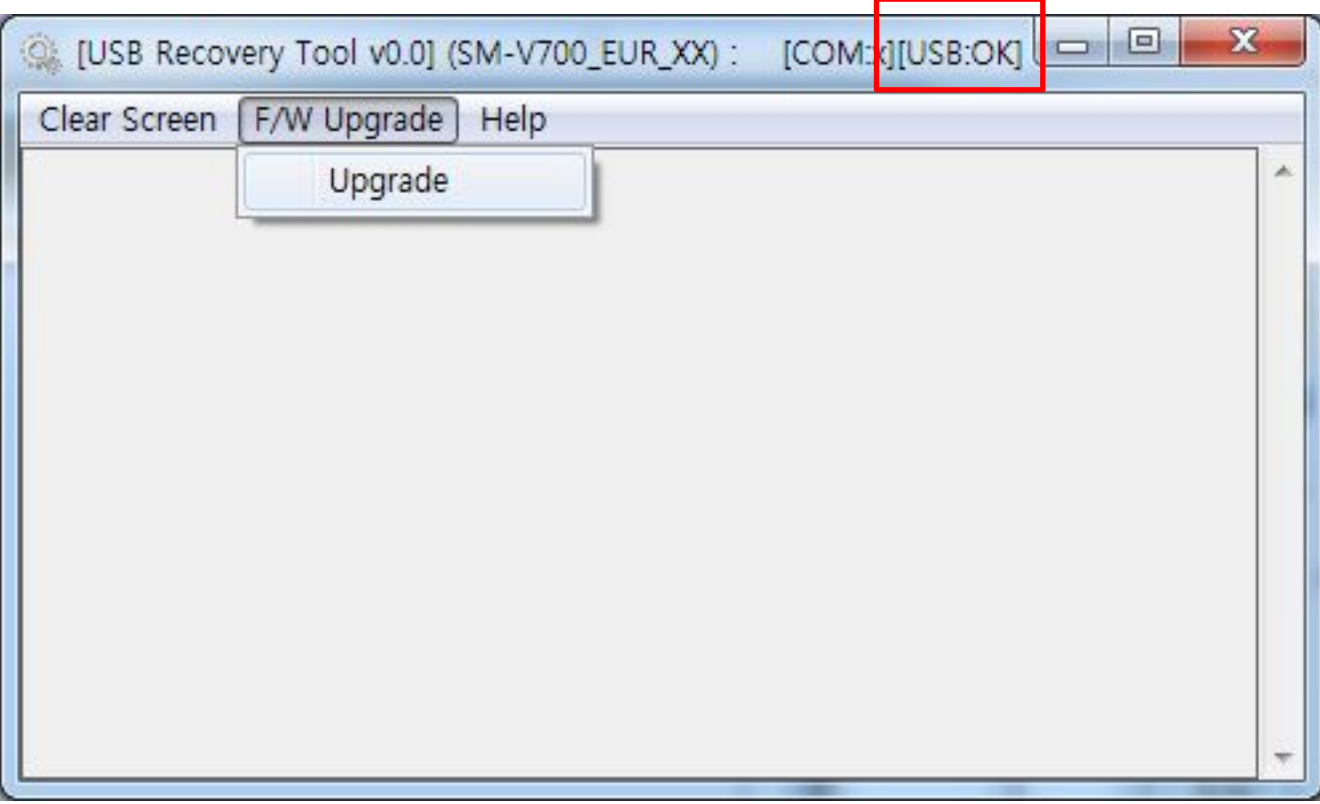

4. Select Upgrade to proceed boot recovery.

※ If no action is taken 2 seconds from USB : OK status, connection will be lost.

- This document cannot be used without Samsung's Authorization -

#### 5. Boot recovery proceeding.

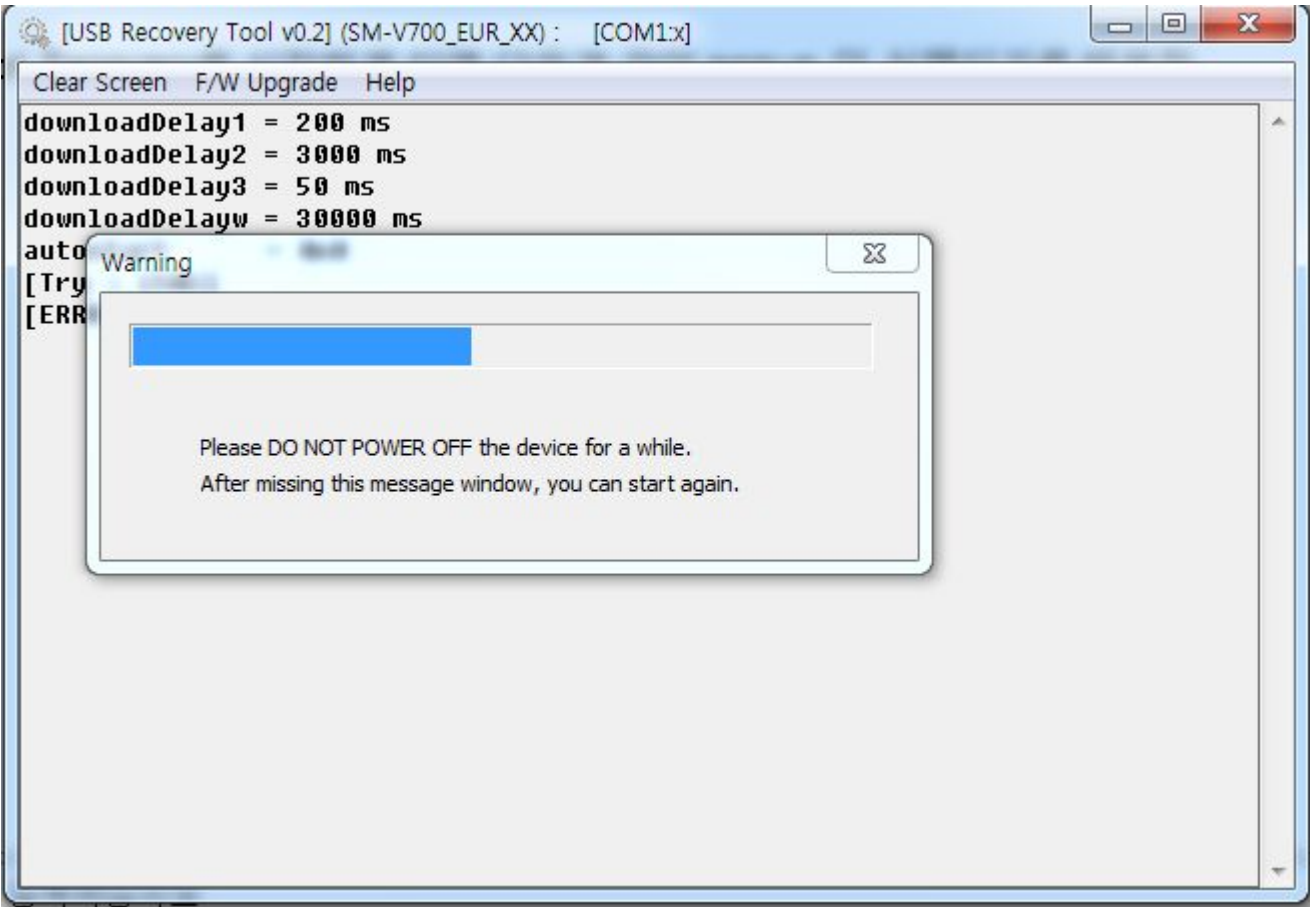

※ Do not disconnect the device while boot recovery.

(LCD is off while boot recovery.)

- This document cannot be used without Samsung's Authorization -

6. After boot recovery is finished, reset the power of the device.

The device will enter emergency mode like below.

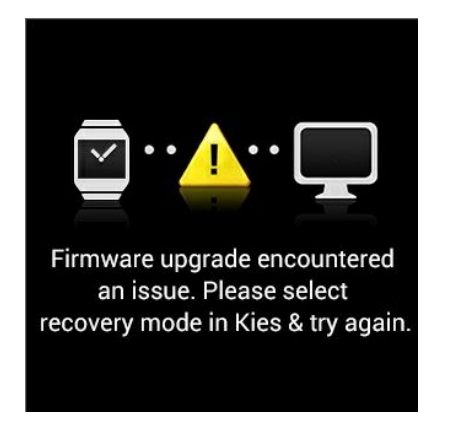

- 7. Download full S/W to the device, using Odin.
	- ※ Odin should be run after USB recovery Tool is terminated.